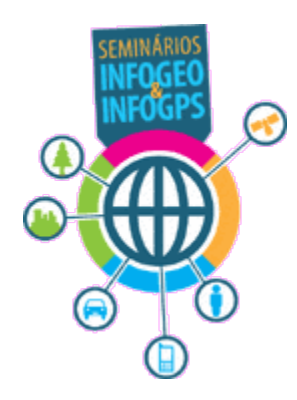

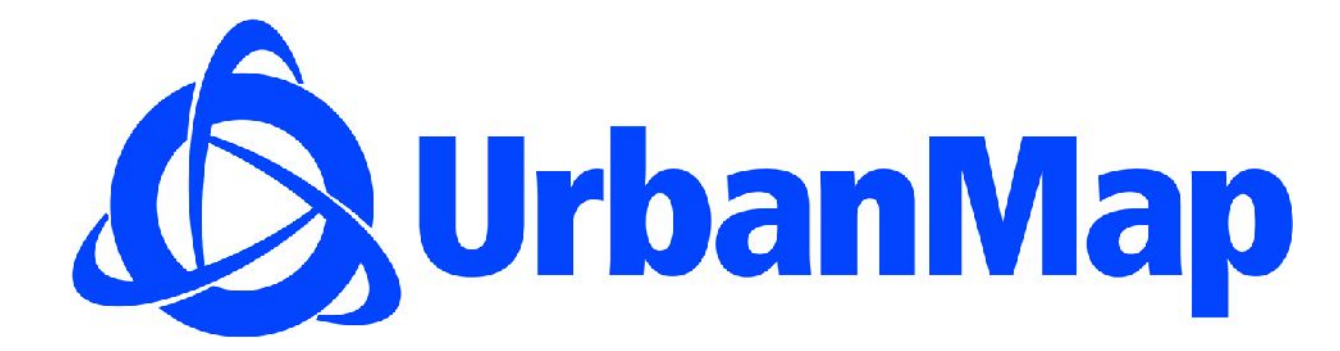

Apresentação Thomaz Assumpção

03 dez, 2009

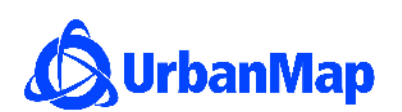

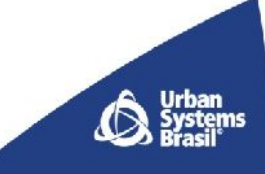

#### UrbanMap – Rede de Cidades:

Visualização os relacionamentos entre as cidades pólos e polarizadas (retas e rotas)

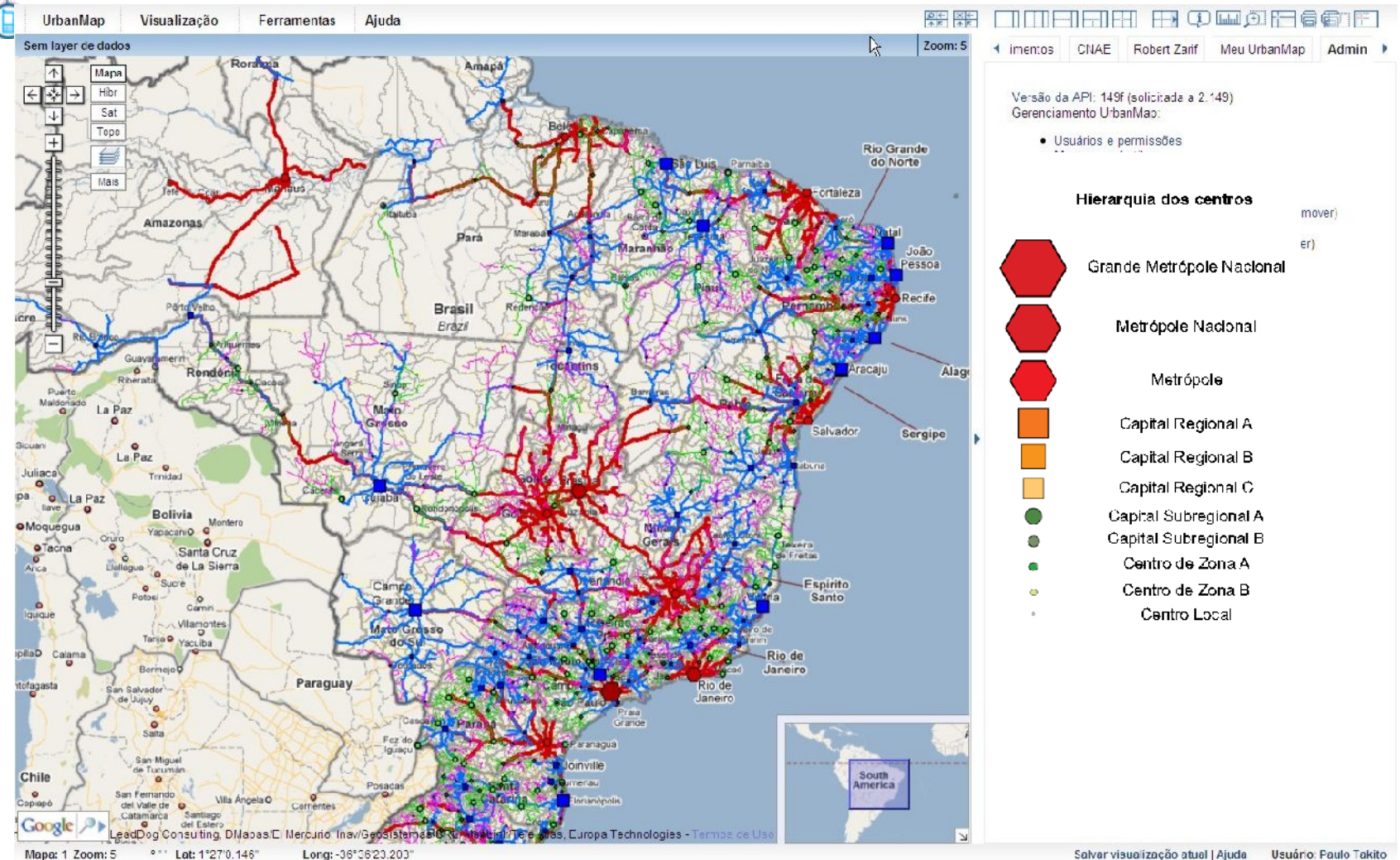

Long: - 36° 36' 23.203'

### UrbanMap – Cadeias Produtivas

Vizualização de gráficos identificando os setores motrizes de uma cidade

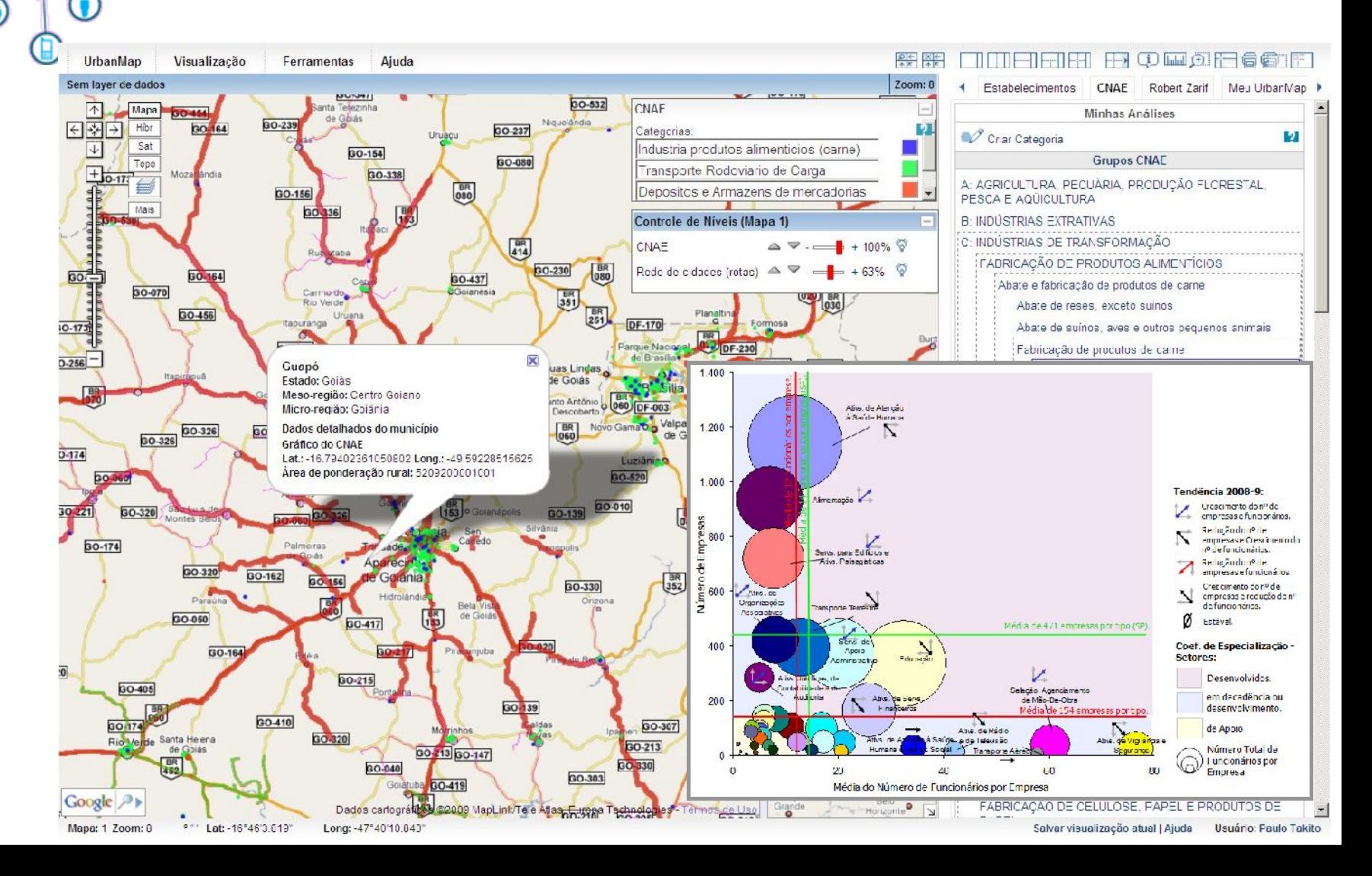

#### UrbanMap – exemplo controle da camada: controle de níveis, transparência e ordem acima/abaixo

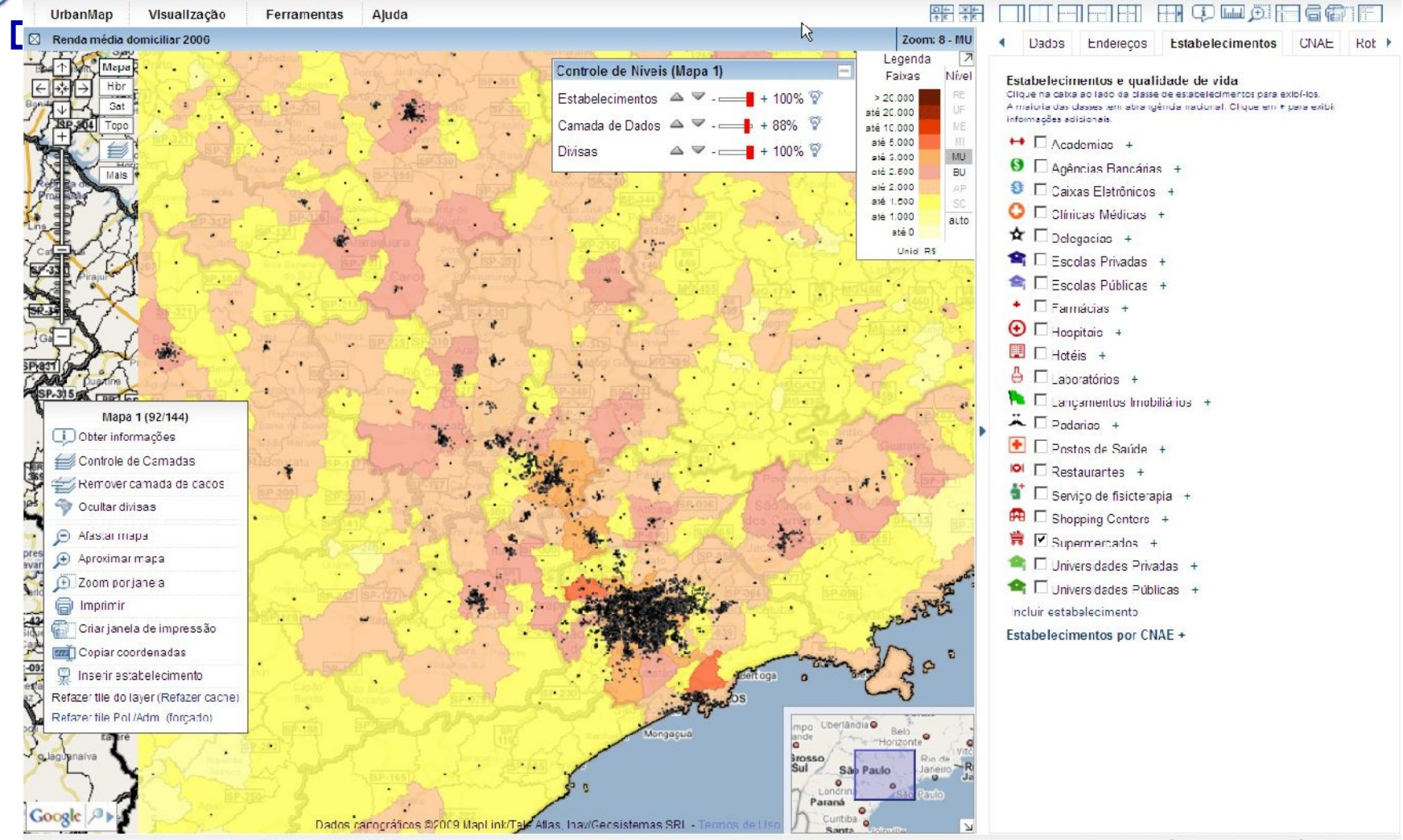

### UrbanMap – exemplo níveis de agregação:

Diferentes níveis de agregação para os dados do layer aplicado

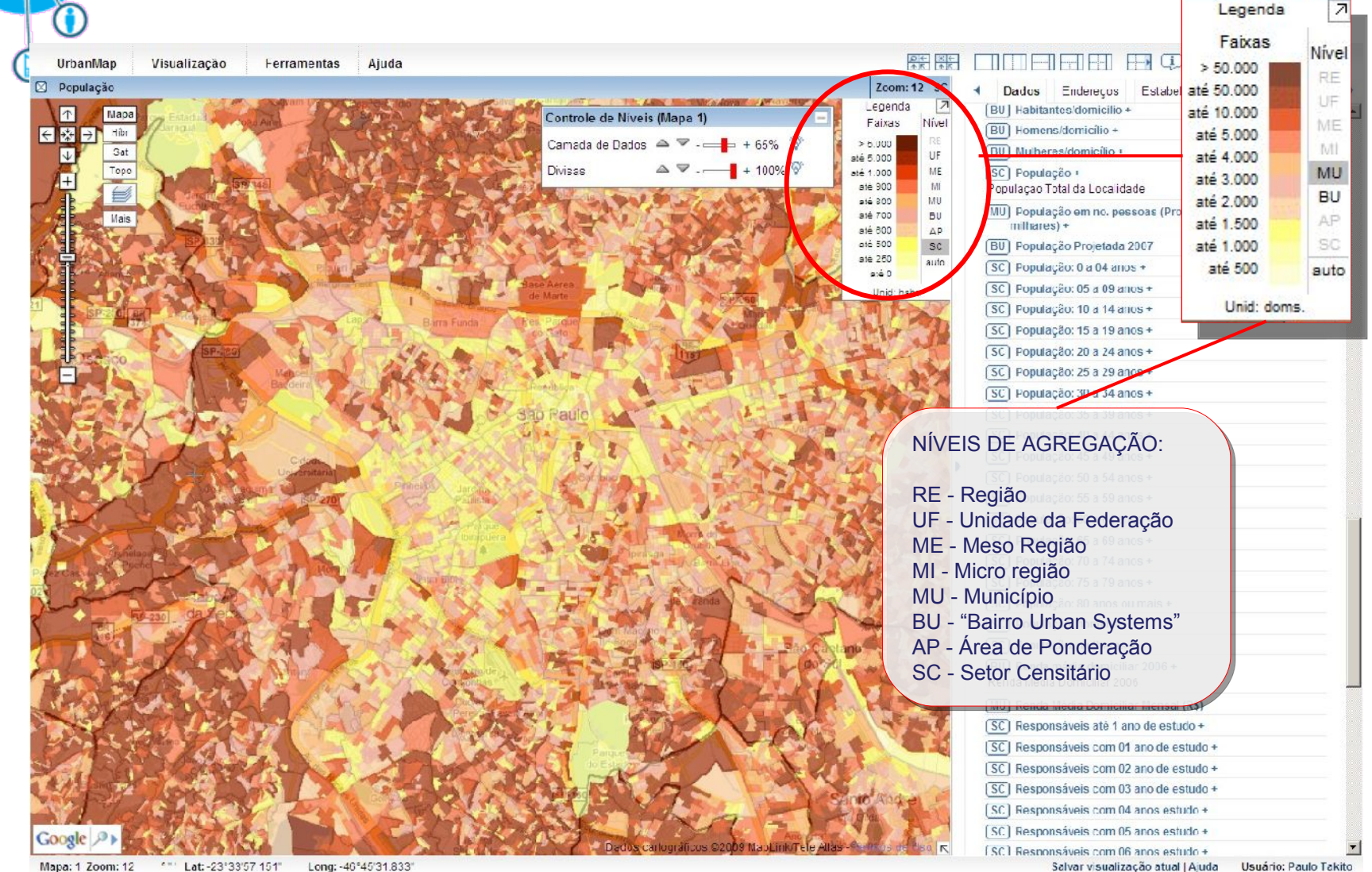

Mapa: 1 Zoom: 12 Lat: - 23'33'57.151" Long: -46°45'31.833'

# UrbanMap – Polígonos:

Polígonos definidos pelo usuário, extração de dados ponderados no polígono (relatórios com mapas, gráficos e tabelas)

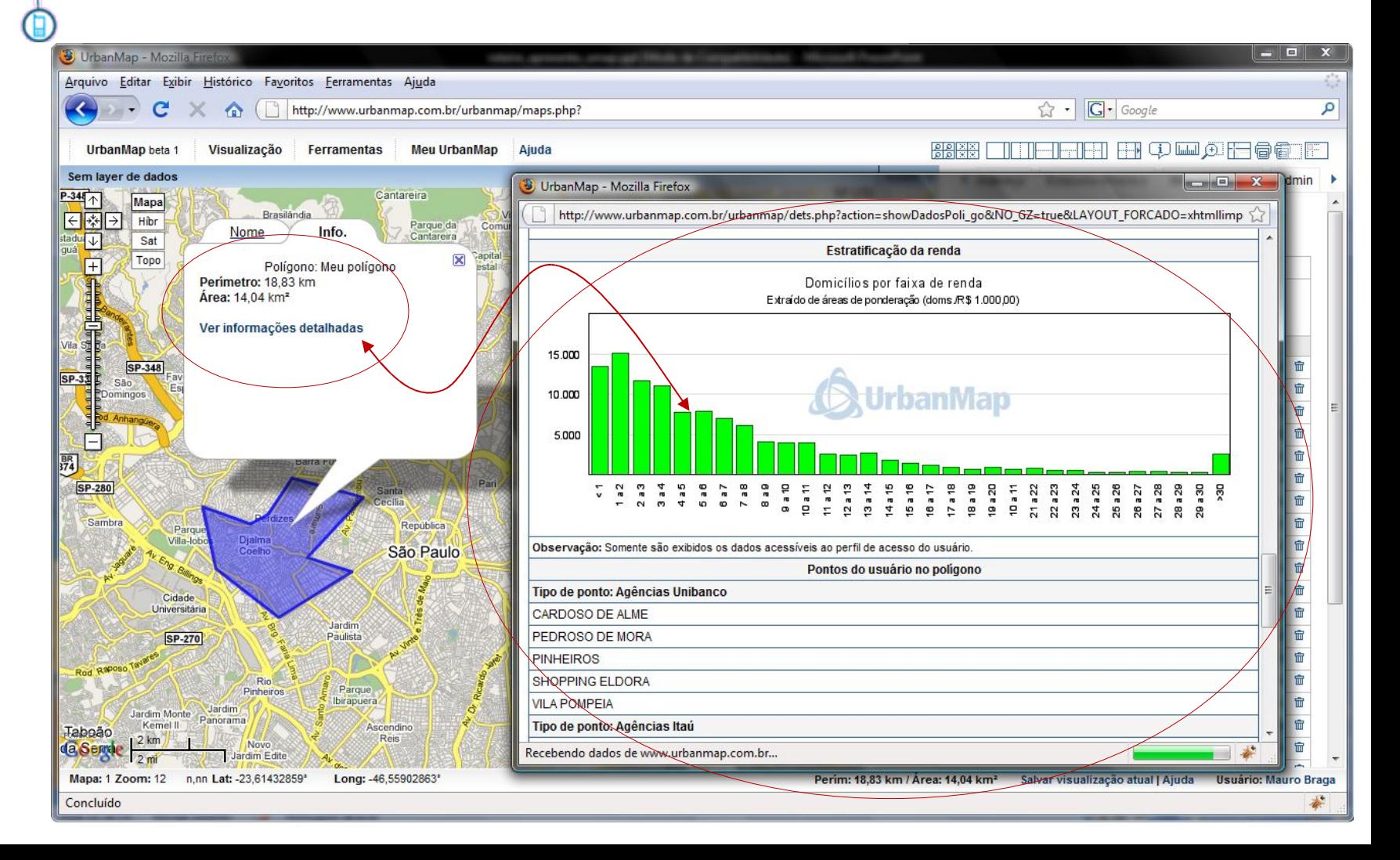

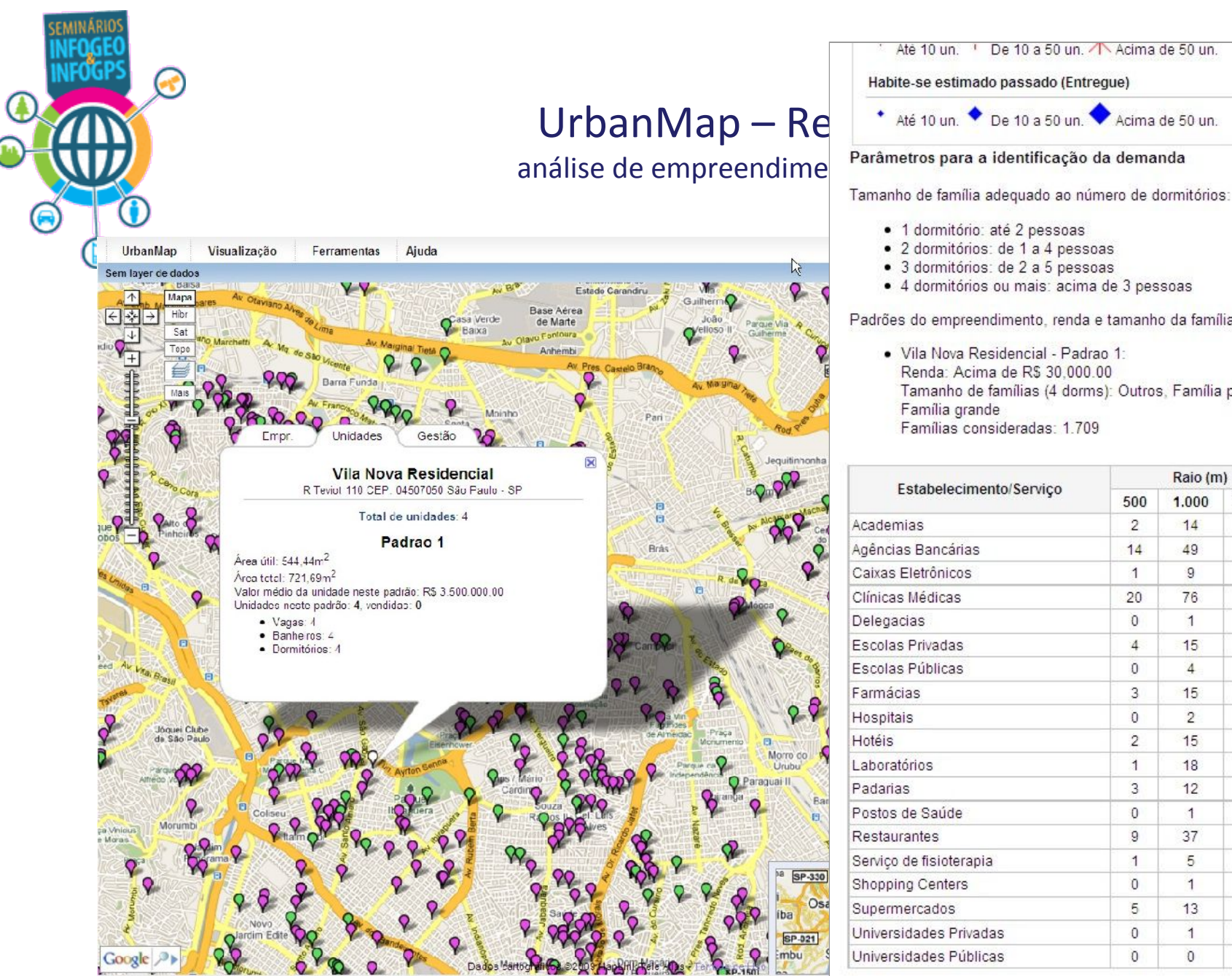

Habite-se estimado passado (Entregue)

Até 10 un. 1 De 10 a 50 un. 1 Acima de 50 un.

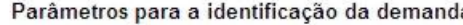

- · 1 dormitório: até 2 pessoas
- · 2 dormitórios: de 1 a 4 pessoas
- · 3 dormitórios: de 2 a 5 pessoas
- · 4 dormitórios ou mais: acima de 3 pessoas

Padrões do empreendimento, renda e tamanho da família:

· Vila Nova Residencial - Padrao 1: Renda: Acima de R\$ 30.000.00 Tamanho de famílias (4 dorms): Outros, Família pequena, Família grande Famílias consideradas: 1.709

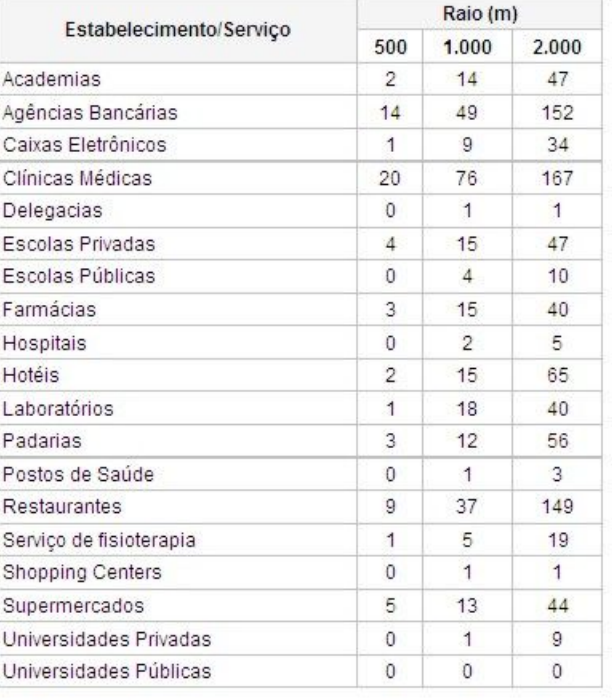

Mapa: 1 Zoom: 13 ° " Lat: -23°30'20 154" Long: -46°35'36.717"

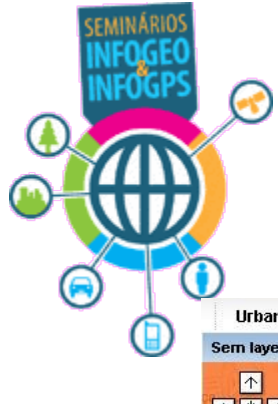

# UrbanMap – exemplo de geração de temáticos:

visualização de empreendimentos com temáticos

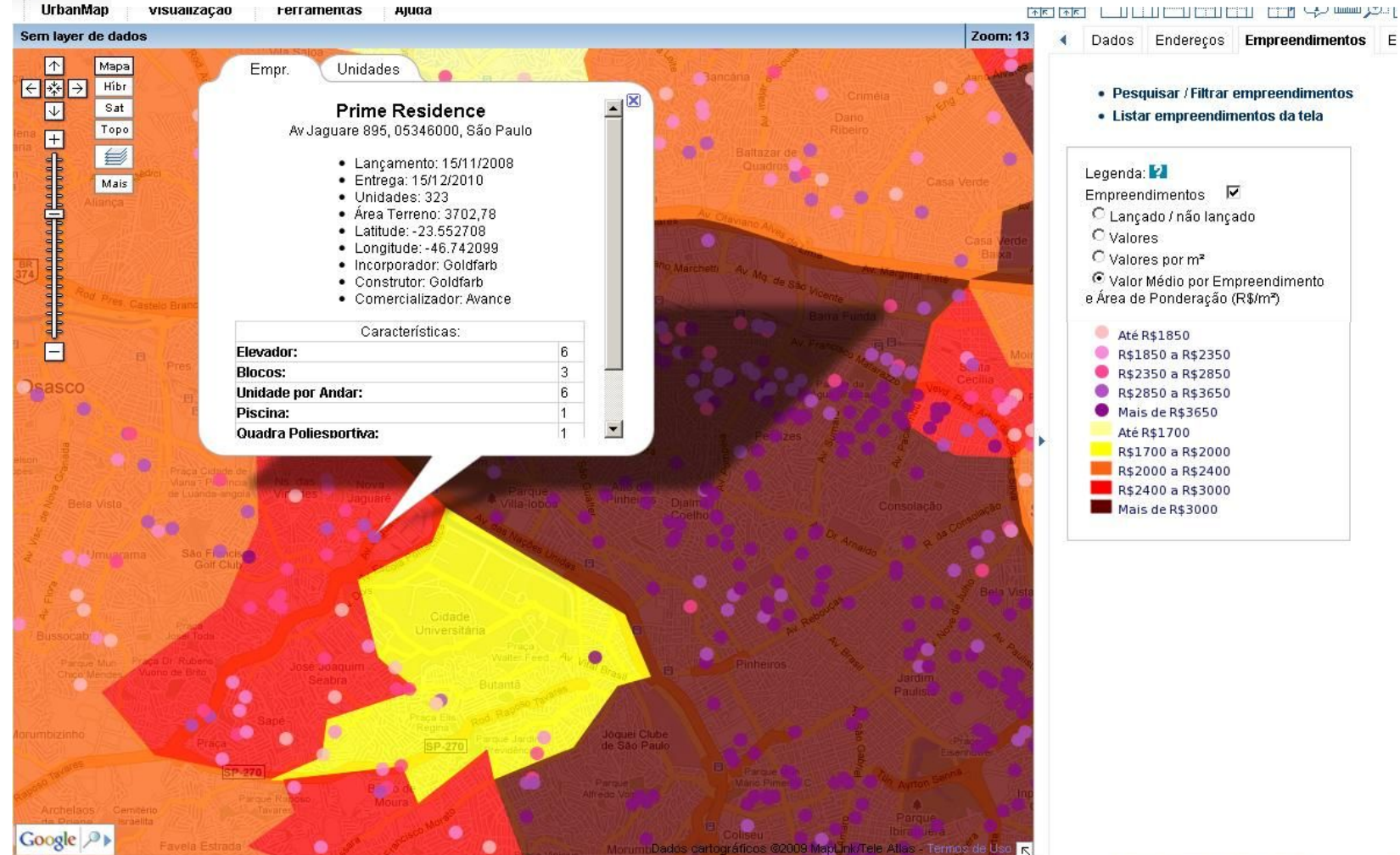

Long: -46°39'22.280" **Mapa: 1 Zoom: 13** ° "' Lat: -23"29'21.213"

#### UrbanMap - meu Urbanmap, personalização:

Na aba Meu UrbanMap é possível salvar vizualização dos mapas montados

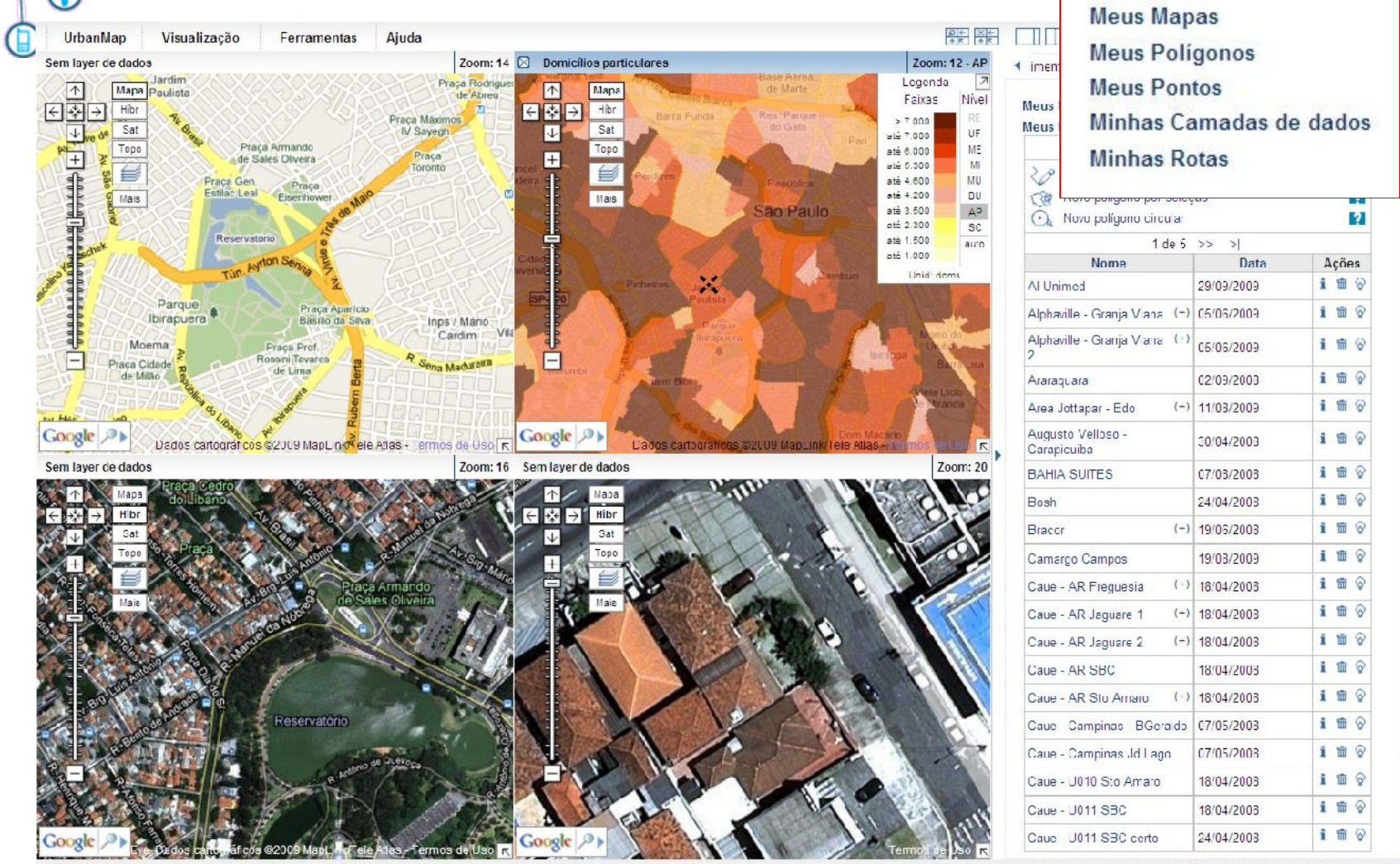

Long: -46°39'55.651 Mapa: 2 Zoom: 12 ° " Lat: -23°34'0.400"

Usuário: Paulo Takito 31 - 27 Salvar visualização atual | Ajuda

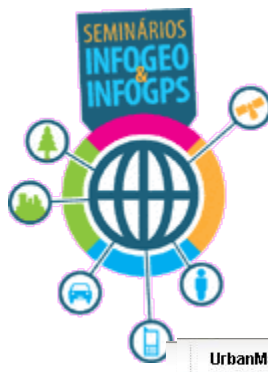

# UrbanMap – exemplo de geração de temáticos:

visualização de empresas exportadoras com temáticos

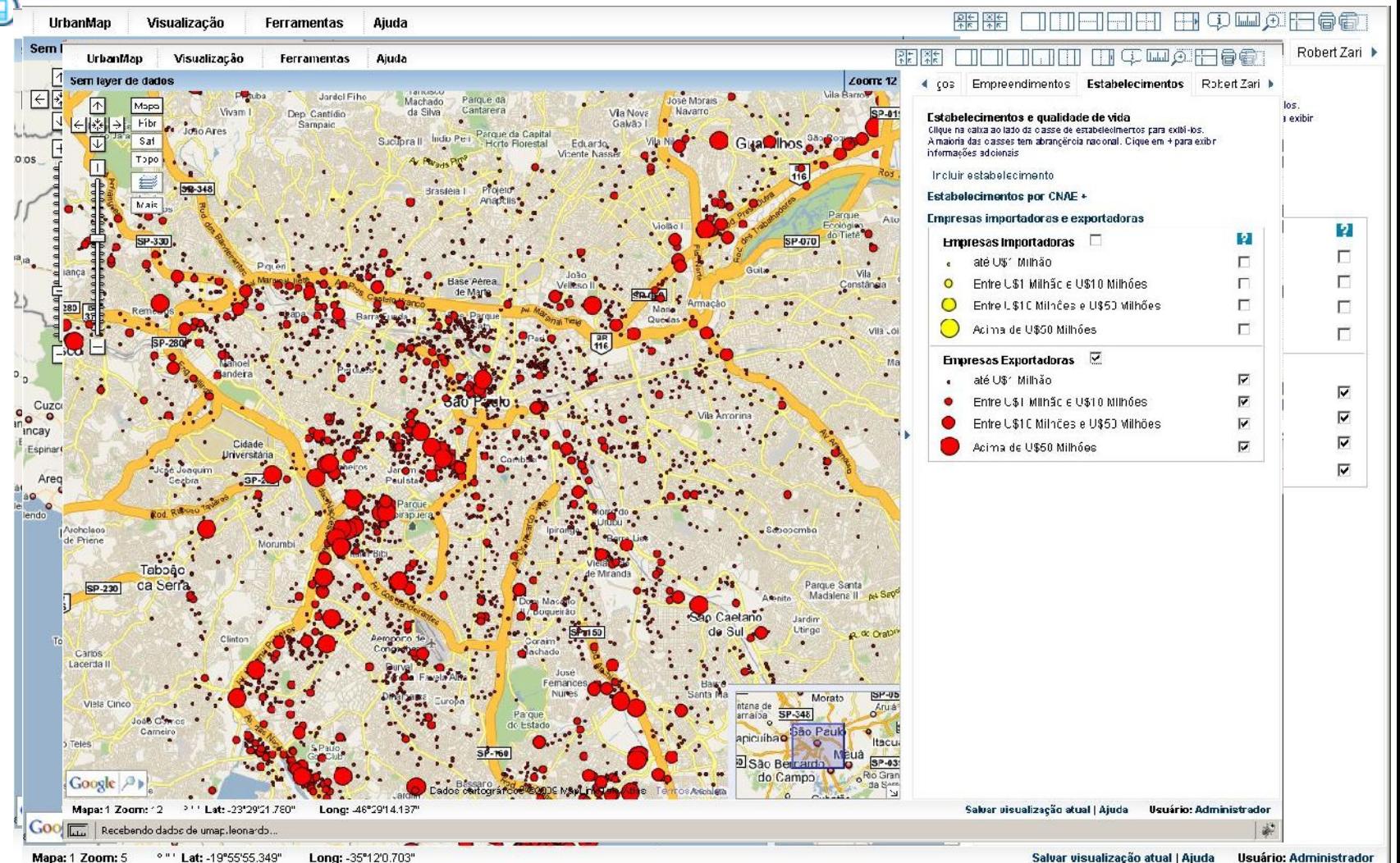

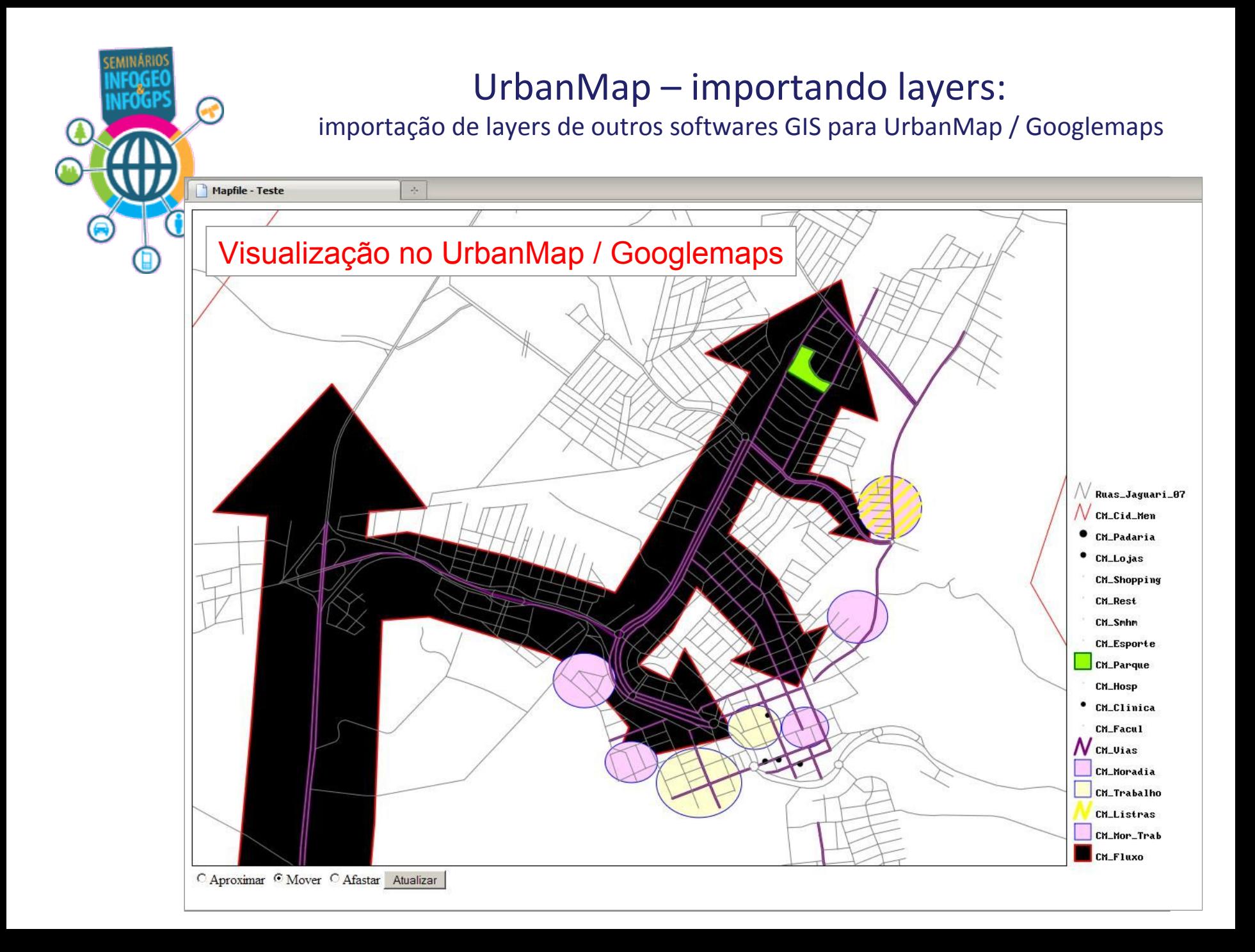

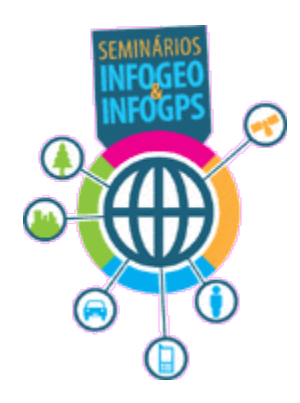

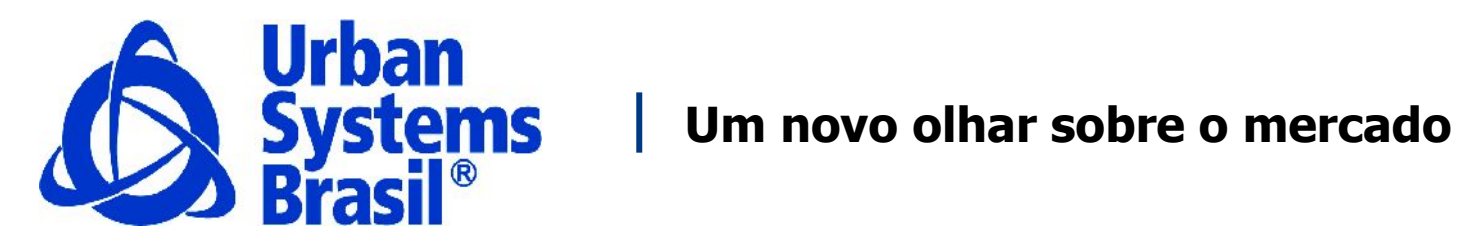

**[www.urbansystems.com.br](http://www.urbansystems.com.br/) Fone |11| 3465-0265**